# **PdfPug** *Release 0.4*

**Sep 19, 2019**

## **Contents**

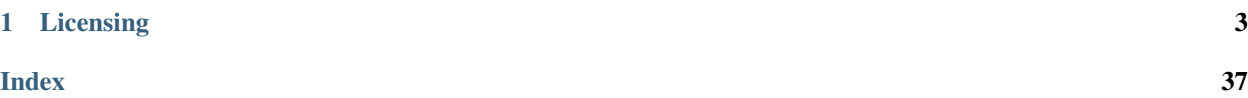

PdfPug is a tool that makes it easy to create rich beautiful PDFs from scratch. It provides simple APIs that allow for quick creation of PDF files without any fuss. Read more about the vision that drives the development efforts of this library *[here](#page-6-1)*.

PdfPug consists of small building blocks like [Table](#page-21-0), [Header](#page-18-0), [OrderedList](#page-21-1) etc. and the ability to customise these component to suit different use cases.

Note: The library is still very new and as a result the APIs can be assumed to not be stable. Do not use this library in production. Any bugs found can be reported at the project's [Gitlab repo.](https://gitlab.com/krnekhelesh/pdfpug)

Here is a small example to create a basic PDF that contains a header and a paragraph,

```
from pdfpug.modules import Header, Paragraph
from pdfpug import PdfReport
# Create modules
intro_header = Header("Introduction to PdfPug")
para = Paragraph(
    "Lorem Ipsum is <b>simply</b> <u>dummy</u> text of the printing and typesetting "
    "industry. Lorem Ipsum has been the industry's standard dummy text "
    "ever since the 1500s, when an unknown printer took a galley of type"
    " and scrambled it to make a type specimen book. It has survived not "
    "only five centuries, but also the leap into electronic typesetting, "
    "remaining essentially unchanged. It was popularised in the 1960s with "
    "the release of Letraset sheets containing Lorem Ipsum passages, and "
    "more recently with desktop publishing software like Aldus PageMaker "
    "including versions of Lorem Ipsum."
)
# Create a PdfReport object
report = PdfReport()
# Add modules to report
report.add_element(intro_header)
report.add_element(para)
# Generate PDF Report
report.generate_pdf("test-report.pdf")
```
# CHAPTER 1

## Licensing

<span id="page-6-0"></span>PdfPug uses the MIT license and as such is open source and welcomes contribution. The license file can be found in the project's [Gitlab repo.](https://gitlab.com/krnekhelesh/pdfpug)

## <span id="page-6-1"></span>**1.1 Vision**

If you are wondering about the motivation behind creating yet another Python library to create PDF files? The answer is simple. The Python ecosystem does not have a library that is **simple** enough to use while providing the means to create rich beautiful professional PDFs. Either they are simple yet lacking certain features or they are fully featured but difficult to use.

That's great. Is PdfPug the solution to the above problem? Well, it is intended to be. At the moment, it is still in its infancy to match up to that expectation. But that is the vision that drives the development efforts of PdfPug. Also, balancing features with ease of use is a difficult balance to achieve, but something that is worth trying.

How do we measure success? Just about anyone should be able to create professional looking PDFs in a live coding session. It should not be intimidating.

If this is something that excites you, and you are interested in helping make that a reality, then please do check out the *[Contributing Guide](#page-39-0)*.

## **1.2 Tutorial**

This section strives to introduce PdfPug by means of examples. The examples vary in difficult from simple to complex PDF files. By going through these examples, one can get a good idea of the capabilities and ease of use of PdfPug. Each example will provide a detailed explanation of how we arrived at the final output. The links to the full source code and output PDF file will be provided for each example. You are encouraged to download them and explore them. Tweak them. Improve them.

Note: The examples below are also used by the library author to dogfood the library APIs and check if the usage pattern is simple and understandable.

### **1.2.1 Prerequisites**

It is recommended to set up a clean environment before starting the examples. Let's quickly do that before diving into the examples.

- 1. Create a new folder
- 2. Inside the newly created folder, set up a [Python Virtual Environment](https://docs.python.org/3/tutorial/venv.html)
- 3. Activate Environment
- 4. Pip install PdfPug

The commands for Linux are provided below for reference,

```
mkdir pdfpug-examples && cd pdfpug-examples
python -m venv venv
source venv/bin/activate
pip install pdfpug
```
#### <span id="page-7-0"></span>**Python Wikipedia Article**

In this tutorial, we will walk through how to reproduce the Wikipedia article about Python. You will find the online reference [here.](https://en.wikipedia.org/wiki/Python_(programming_language)) This article has a good balance of simple elements like  $Param$ aragraph,  $Header$  while also housing slightly complex 2 column layouts. This should serve as a good introduction to the PdfPug layout system.

Note: This tutorial focuses on introducing the various PdfPug modules and layouts. As such, the content of the wikipedia article being showcased will be truncated and be a smaller subset of the actual content in the wikipedia article.

The final output would look something like,

The source code and the output PDF file can be downloaded here. If you notice any discrepancies, do report a bug. Source Code, Output PDF, Python Logo Image

#### **Article Title**

The first element to be defined is the article header "Python (programming language)". We can define headers using [Header](#page-18-0) class. PdfPug header also supports adding a caption (or sub-header) which can be used to add the supporting text "From Wikipedia, the . . . ".

```
from pdfpug.modules import Header
from pdfpug.common import Alignment
main_title = Header(
    "Python (programming language)",
    sub header="From Wikipedia, the free encyclopedia",
    alignment=Alignment.left,
)
```
#### **Attention!**

This PDF was created using PdfPug. It tries to mimic the layout of Python's Wikipedia article as a way to test the capabilities and limitations of PdfPug.

 $\blacksquare$ 

#### Python (programming language) From Wikipedia, the free encyclopedia

Python is an interpreted, high-level, general-purpose, mming language Created by Guido van Rossum and first released in 1991, Python's design philosophy emphasizes code readability with its notable use ofwith its notable use of significant whitespace. Its language constructs and object-oriented approach aim to help programmers write clear, logical code for small<br>and large-scale projects.<sup>[27]</sup>

Python is dynamically typed and garbage-collected. It supports multiple programming paradigms, including procedural, object-oriented, and functional .<br>programming. Python is often described as a "batteries included" language due to its comprehensive standard library.<sup>[28</sup>

Python was conceived in the late 1980s as a successor to the ABC language. Python 2.0, released 2000, introduced features like list comprehensions and a garbage collection system capable of collecting reference cycles. Python 3.0, released 2008, was a major revision of the language that is not completely backward-compatible, and much Python 2 code does not run unmodified on Python 3. Due to concern about the amount of code written for Python 2. support for Python 2.7 (the last release in the 2.x series) was extended to 2020. Language developer Guido van Rossum shouldered sole responsibility for the project until July 2018 but now shares his leadership as a member of a five-person steering<br>council.<sup>[29][30][31]</sup>

Python interpreters are available for many operating systems. A global community of programmers develops and maintains CPython, an open source<sup>[32]</sup> reference implementation. A non-profit organization, the Python Software Foundation, manages and directs resources for Python and CPython development.

Page 1 of 3

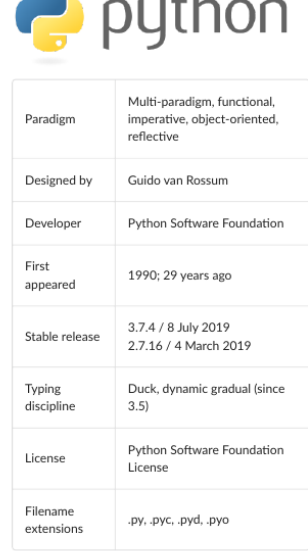

 $\blacksquare$ 

TM.

#### Contents

- 1 History 2 Features and philosophy
- 3 Syntax and semantics
- 3.1 Indentation
- 3.2 Statements and control flow
- 3.3 Expressions<br>3.4 Methods
- 3.5 Typing 3.6 Mathematics
- 4 Libraries
- 5 Development environments
- $6$  Implementations
- 6.1 Reference implementations
- 6.2 Other implementations 6.3 Unsupported implementations
- 6.3 Unsupported implementations<br>6.4 Cross-compilers to other languages<br>6.5 Performance
- 
- 7 Development
- 8 Naming<br>9 API documentation generators
- 10 Uses
- 11 Langauges influenced by Python
- 12 See also 13 References
- 
- 13.1 Sources
- 14 Further reading
- 15 External links

#### History

Python was conceived in the late 1980s<sup>[33]</sup> by Guido van Rossum at Centrum Wiskunde & Informatica (CWI) in the Python was concerved in the late TROS<sup>35</sup><sup>22</sup> by Guido Vari Rosssum at Centralin Wiskunde & intornational Central Netherlands as a successor to the ABC language (itself inspired by SETL),<sup>[34]</sup> capable of exception handli continued as Python's lead developer until July 12, 2018, when he announced his "permanent vacation" from his responsibilities as Python's Benevolent Dictator For Life, a title the Python community bestowed upon him to reflect his long-term commitment as the project's chief decision-maker.<sup>[36]</sup> In January, 2019, active Python core developers elected Brett Cannon, Nick Coghlan, Barry Warsaw, Carol Willing and Van Rossum to a five-member "Steering Council" to lead the project.<sup>[37]</sup>

Python 2.0 was released on 16 October 2000 with many major new features, including a cycle-detecting garbage collector and support for Unicode.[38]

Python 3.0 was released on 3 December 2008. It was a major revision of the language that is not completely backward-compatible.<sup>[39]</sup> Many of its major features were backported to Python 2.6.x<sup>[40]</sup> and 2.7.x version serie Releases of Python 3 include the 2to3 utility, which automates (at least partially) the translation of Python 2 code to

Page 2 of 3

#### **Introduction Section**

The introduction section is a 2 column layout with an introduction paragraph on the left and a table on the right. There are multiple ways of implementing this layout. We will take the approach of creating the left column first followed by the right column and then add them both to a grid.

Let us start with creating the left column contents which is a [Paragraph](#page-20-0) containing URL links and line breaks.

Note: The [Paragraph](#page-20-0) class supports formatting text (bold, italics, underline, superscript etc.), adding URL and line breaks.

```
from pdfpug.modules import Paragraph
from pdfpug.common import superscript, url
# Define URLs before to maintain code sanity
interpreted = url("https://en.wikipedia.org/wiki/Interpreted_language", "interpreted")
guido = url("https://en.wikipedia.org/wiki/Guido_van_Rossum", "Guido van Rossum")
readability = url("https://en.wikipedia.org/wiki/Code_readability", "code readability
\leftrightarrow")
high_level = url(
    "https://en.wikipedia.org/wiki/High-level_programming_language", "high-level"
)
general_purpose = url(
    "https://en.wikipedia.org/wiki/General-purpose_programming_language",
    "general-purpose",
)
programming_language = url(
    "https://en.wikipedia.org/wiki/Programming_language", "programming language"
)
whitespace = url(
    "https://en.wikipedia.org/wiki/Off-side_rule", "significant whitespace"
)
intro_para = Paragraph(
    f"Python is an {interpreted}, {high_level}, {general_purpose}, "
    f"{programming_language} Created by {guido} and first released in 1991, "
    f"Python's design philosophy emphasizes {readability} with its notable use of"
    f"with its notable use of {whitespace}. Its language constructs and "
    f"object-oriented approach aim to help programmers write clear, logical code "
    f"for small and large-scale projects.{superscript('[27]')}"
    f"<br><br>Python is dynamically typed and garbage-collected. It supports multiple
\hookrightarrow ^{\rm{II}}f"programming paradigms, including procedural, object-oriented, and functional "
    f'programming. Python is often described as a "batteries included" language '
    f"due to its comprehensive standard library.{superscript('[28]')}<br><br>"
)
```
With the content ready, let's add it to a  $C_0$  lumn. Since we need a 2 column layout, the width of both the left and right column need to be specified.

```
from pdfpug.layouts import Column
intro_para_column = Column(width=7)
intro_para_column.add_element(intro_para)
```
Let's now proceed to build the right column and its contents. As can be seen, the right column consists of an image

and a table. PdfPug allows us to add these content types via the  $Image$  and  $Table$  class.

```
from pdfpug.modules import Image, Table
# The Image class expects the absolute file path of the image!
python_logo = Image(
    os.path.join(os.path.dirname(os.path.realpath(__file__)), "python-logo.png")
)
intro_table = Table(
   data=[
        \lceil"Paradigm",
            "Multi-paradigm, functional, imperative, object-oriented, reflective",
        ],
        ["Designed by", "Guido van Rossum"],
        ["Developer", "Python Software Foundation"],
        ["First appeared", "1990; 29 years ago"],
        ["Stable release", "3.7.4 / 8 July 2019<br>2.7.16 / 4 March 2019"],
        ["Typing discipline", "Duck, dynamic gradual (since 3.5)"],
        ["License", "Python Software Foundation License"],
        ["Filename extensions", ".py, .pyc, .pyd, .pyo"],
    ]
)
```
Let's again build a new column with its contents,

```
intro_table_column = Column(width=7)
intro_table_column.add_element(python_logo)
intro_table_column.add_element(intro_table)
```
With the left and right column created, the final step to creating the 2 column grid is to create a  $Grid$  and add these columns to it.

```
from pdfpug.layouts import Grid
intro\_grid = Grid()intro_grid.add_layout(intro_para_column)
intro_grid.add_layout(intro_table_column)
```
### **Table of Contents**

One can observe that the table of contents is actually an ordered list. The list is encapsulated within a segment container. Creating this should be fairly simple.

```
from pdfpug.modules import OrderedList, Segment
contents_list = OrderedList(
    \sqrt{2}"History",
        "Features and philosophy",
        {
             "Syntax and semantics": [
                 "Indentation",
                 "Statements and control flow",
                 "Expressions",
```
(continues on next page)

(continued from previous page)

```
"Methods",
                 "Typing",
                 "Mathematics",
            ]
        },
        "Libraries",
        "Development environments",
        {
             "Implementations": [
                 "Reference implementations",
                "Other implementations",
                "Unsupported implementations",
                "Cross-compilers to other languages",
                "Performance",
            ]
        },
        "Development",
        "Naming",
        "API documentation generators",
        "Uses",
        "Langauges influenced by Python",
        "See also",
        {"References": ["Sources"]},
        "Further reading",
        "External links",
    ]
\lambdacontents_segment = Segment(
    [Header("Contents", tier=HeaderTier.h3), contents_list],
    spacing=SegmentSpacing.compact,
)
```
Notice that we are setting *SegmentSpacing.compact* as the segment spacing. This ensures that the segment container takes only the required amount of width. Otherwise, it would span the entire page width.

#### **History & Other Sections**

```
history_header = Header(
    "History", tier=HeaderTier.h2, style=HeaderStyle.dividing, alignment=Alignment.
˓→left
)
history_para = Paragraph(
    f"Python was conceived in the late 1980s{superscript('[33]')} by Guido van Rossum
˓→"
    f"at Centrum Wiskunde & Informatica (CWI) in the Netherlands as a successor to
˓→the "
    f"ABC language (itself inspired by SETL),{superscript('[34]')} capable of "
    f"exception handling and interfacing with the Amoeba operating system."
    f"{superscript('[8]')} Its implementation began in December 1989."
    f"{superscript('[35]')} Van Rossum continued as Python's lead developer until "
    f'July 12, 2018, when he announced his "permanent vacation" from his '
    f"responsibilities as Python's Benevolent Dictator For Life, a title the "
    f"Python community bestowed upon him to reflect his long-term commitment as "
```

```
(continues on next page)
```
(continued from previous page)

```
f"the project's chief decision-maker.{superscript('[36]')} In January, 2019, "
    f"active Python core developers elected Brett Cannon, Nick Coghlan, Barry Warsaw,
˓→"
    f'Carol Willing and Van Rossum to a five-member "Steering Council" to lead the '
    f'project.{superscript("[37]")}'
)
library_header = Header(
   "Libraries",
   tier=HeaderTier.h2,
   style=HeaderStyle.dividing,
    alignment=Alignment.left,
)
library_para = Paragraph(
    "Python's large standard library, commonly cited as one of its greatest strengths,
˓→"
    "[97] provides tools suited to many tasks. For Internet-facing applications, "
    "many standard formats and protocols such as MIME and HTTP are supported. It "
    "includes modules for creating graphical user interfaces, connecting to
˓→relational "
    "databases, generating pseudorandom numbers, arithmetic with arbitrary precision "
    "decimals,[98] manipulating regular expressions, and unit testing."
    "<br/>khr>Some parts of the standard library are covered by specifications "
    "(for example, the Web Server Gateway Interface (WSGI) implementation wsgiref "
    "follows PEP 333[99]), but most modules are not. They are specified by their "
    "code, internal documentation, and test suites (if supplied). However, because "
    "most of the standard library is cross-platform Python code, only a few modules "
    "need altering or rewriting for variant implementations."
    "<br><br>As of March 2018, the Python Package Index (PyPI), the official "
    "repository for third-party Python software, contains over 130,000[100] "
    "packages with a wide range of functionality, including: "
)
library_list = UnorderedList(
   \sqrt{ }"Graphical user interfaces",
        "Web frameworks",
        "Multimedia",
        "Databases",
        "Networking",
        "Test frameworks",
        "Automation",
        "Web scraping[101]",
        "Documentation",
        "System administration",
        "Scientific computing",
        "Text processing",
        "Image processing",
    \Box)
```
### **Building the PDF**

The final thing involves importing the  $PdF$ Report class from the PdfPug library and creating an object. This is the main class that will house all the elements we want to add to our PDF file.

```
from pdfpug import PdfReport
report = PdfReport("PythonWiki.pdf")
report.add_elements(
    \lceilmain_title,
        intro_grid,
        contents_segments,
        history_header,
        history_para,
        library_header,
        library_para,
        library_list,
    ]
)
report.generate_pdf("python.pdf")
```
Voila! This should generate a PDF file similar to the output shown at the start of this tutorial.

#### **Modern Resume**

In this tutorial, we will walk through creating a modern resume. This tutorial is fairly extensive and uses a majority of the PdfPug modules and their properties to achieve the desired look and feel. If you are unfamiliar with some of the basic elements of PdfPug, it is recommended to first go through the *[Python Wikipedia Article](#page-7-0)* tutorial that is easier than and smaller.

The final output would look something like the screenshot below. Doesn't it look great? Let's build that!

Note: The information displayed in the resume may contain factual errors. The point of this tutorial is to explore PdfPug's elements and layouts and showcase its capabilities.

The source code and the output PDF file can be downloaded here. If you notice any discrepancies, do report a bug. Source Code, Output PDF, Elon Musk Profile Picture

#### **Approach**

Looking at the output, at a high level, this is a 2 column grid that contains a mixture of elements like headers, list, paragraphs, tables and even progress bars to indicate skill level. A layout like this should be implemented one at a time to take an organised approach.

A possible starting point could be the left column that is fairly simple and then moving on to the right column that is slightly more complex due to the table that contains other elements i.e header inside a cell inside a table. Inception!

**Warning:** There is a known bug where a  $Grid$  that bleeds to the next page causes the layout to go haywire. Due to this limitation, in this tutorial 2 grid were used. One for the first page and the other for the second page.

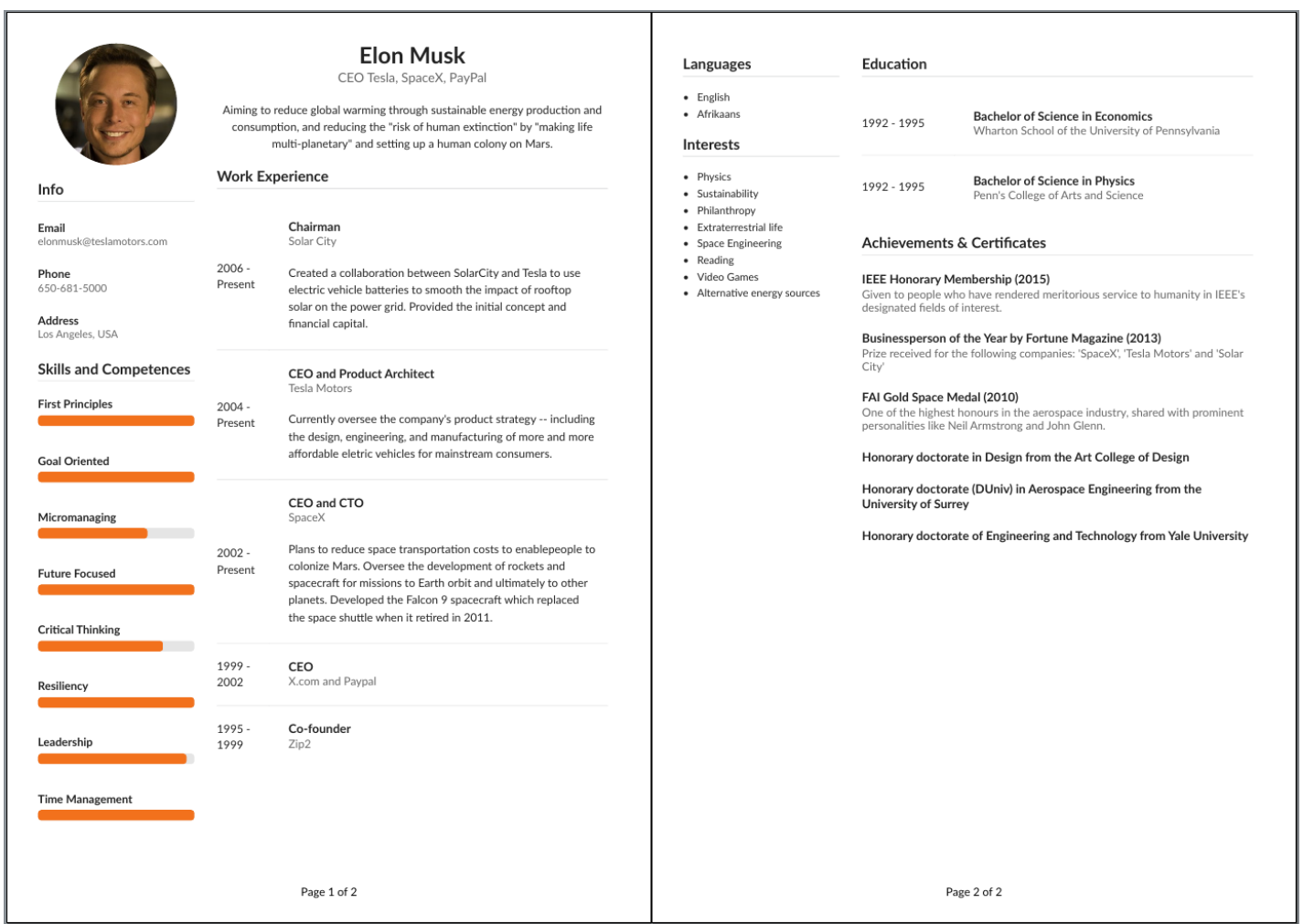

#### **First Page - Left Column**

The first element we need to build is an image that should be circular and centered to the left column layout.

```
from pdfpug.modules import Image
from pdfpug.common import ImageLayout, ImageStyle, Size
profile_pic = Image(
   os.path.join(os.path.dirname(os.path.realpath(__file__)), "musk.jpeg"),
   style=ImageStyle.circular,
   size=Size.small,
    layout=ImageLayout.centered,
)
```
This is followed by the the info section which comprises of just headers. In the code block below, playing with the [HeaderTier](#page-19-0), [Alignment](#page-32-0) and adding a sub-header helped achieved the style. In order to have a dividing horizontal line be drawn after the info header, a dividing  $Headerstyle$  is used.

```
from pdfpug.modules import Header
from pdfpug.common import HeaderTier, HeaderStyle, Alignment
info header = Header(
    "Info", tier=HeaderTier.h3, style=HeaderStyle.dividing, alignment=Alignment.left
)
email = Header("Email",
   sub_header="elonmusk@teslamotors.com",
    alignment=Alignment.left,
    tier=HeaderTier.h5,
)
```
Next up is the skills and competences section. Although this requires an unconventional element, it appears to be the best fit for the use case. The  $\text{ProcessBar}$  element supports various modifications to its default style like  $\text{Size}$  $\text{Size}$  $\text{Size}$ , [Color](#page-32-1), title etc.

```
from pdfpug.modules import ProgressBar
from pdfpug.common import Color
skills_header = Header(
    "Skills and Competences",
   tier=HeaderTier.h3,
    style=HeaderStyle.dividing,
    alignment=Alignment.left,
)
resiliency = ProgressBar(100, title="Resiliency", size=Size.small, color=Color.orange)
```
With the content created, we can add them all to a column.

```
from pdfpug.layouts import Column
first_page_left_column = Column(width=4)
first_page_left_column.add_element(profile_pic)
first_page_left_column.add_element(info_header)
first_page_left_column.add_element(email)
first_page_left_column.add_element(skills_header)
```
(continues on next page)

(continued from previous page)

```
first_page_left_column.add_element(resiliency)
```
#### **First Page - Right Column**

In the right column, there is the resume title that displays the name and the current designation. There is a subtle difference in this header size. It is bigger than a *h1* tier header. How do one achieve that? Using the *size* attribute that takes in  $Size$  enum.

Warning: It is important to note that the header size can be defined either using the *tier* or *size* attribute but not both!

```
name_header = Header(
    "Elon Musk", sub_header="CEO Tesla, SpaceX, PayPal", size=Size.huge, tier=None
)
```
This is followed by a brief abstract that can be easily implemented using the [Paragraph](#page-20-0) element with one minor adjustment to the *alignment* attribute to ensure that the content is centered.

```
summary = Paragraph(
   "Aiming to reduce global warming through sustainable energy production and "
    'consumption, and reducing the "risk of human extinction" by '
    '"making life multi-planetary" and setting up a human colony on Mars.',
   alignment=ParagraphAlignment.center,
)
```
Now comes the tricky work experience section. At a quick glance, it is fairly obvious that this is a  $Table$ . However, looking closer, there are cells that would need to house other PdfPug elements like header, paragraph to achieve the desired appearance. This requires us to use the  $Ce11$  element to implement that inception of elements.

Going by the bottom top approach, the contents can be created using a header and a paragraph. This hybrid content need to displayed in a vertical layout which can be achieved using a [Segment](#page-27-0) element designed to group content together. However, the style should be set to *SegmentType.basic* to ensure that it does not draw any borders. Finally, this element should added to a  $Cell$  which in turn is the basic building block of a  $Table$ .

```
work_header = Header(
    "Work Experience",
    tier=HeaderTier.h3,
    style=HeaderStyle.dividing,
    alignment=Alignment.left,
)
work_exp = Table(
    data=[
        \lceil"2006 - Present",
            Cell(
                 Segment(
                     [
                         Header(
                             "Chairman",
                              sub header="Solar City",
                              alignment=Alignment.left,
```
(continues on next page)

(continued from previous page)

```
tier=HeaderTier.h4,
                        ),
                        Paragraph(
                             "Created a collaboration between SolarCity and Tesla "
                             "to use electric vehicle batteries to smooth the "
                             "impact of rooftop solar on the power grid. Provided "
                             "the initial concept and financial capital."
                        ),
                    ],
                    segment_type=SegmentType.basic,
                    spacing=SegmentSpacing.compact,
                )
            ),
        ]
   ],
   spacing=TableSpacing.compact,
    table_type=TableType.bare,
)
```
Oh, another minor detail to notice is that the table style is set to *TableType.bare* to ensure no boundaries are drawn. Take a look at [TableType](#page-24-0) for other table styles.

Finally,

```
report = PdfReport()report.add_element(first_page_grid)
report.generate_pdf("modern_resume_tutorial.pdf")
```
This is where the tutorial can be wrapped up. The contents and layout of page 2 are fairly simple to implement yourself. Give it a try. If you are stuck, you can always refer to the source code linked at the start of this tutorial.

## <span id="page-17-1"></span>**1.3 API Documentation**

Modules are the building blocks of a PDF report. PdfPug provides several modules like [Header](#page-18-0), [OrderedList](#page-21-1) that can be used to put together a PDF report. Modules can also take other modules as inputs.

### **1.3.1 PdfReport**

```
class pdfpug.PdfReport(**kwargs)
```
This is the main class that assembles the elements together to create the final PDF output. All the PdfPug elements defined in the *[API Documentation](#page-17-1)* section need to be added to this class.

**Parameters theme** (*Optional* [[Theme](#page-37-0)]) – PDF file theme

```
>>> from pdfpug.modules import Header
>>> from pdfpug import PdfReport
>>> header = Header('PdfPug Header')
>>> report = PdfReport()
>>> report.add_element(header)
>>> report.generate_pdf('pug-report.pdf')
```
PdfPug ships with a predefined themes that can be used to further style and modernise the output pdf file.

```
>>> from pdfpug.common import Theme
>>> report = PdfReport(theme=Theme.mood_swing)
>>> report.generate_pdf('pug-report.pdf')
```
#### <span id="page-18-1"></span>**add\_element**(*element*)

Add an element to the PDF file

Parameters **element** (BasePugElement) – Object instance of the different modules supported by PdfPug

Raises **TypeError** – If object instance is not a PdfPug element

Return type None

#### **add\_elements**(*elements*)

Add multiple elements in one call to the PDF file

Parameters **elements** (List[BasePugElement]) – Each element must be an object instance supported by PdfPug

Raises **TypeError** – If object instance is not a PdfPug element

Return type None

**set\_meta\_information**(*title=None*, *description=None*, *authors=None*, *keywords=None*) Set the document's meta information such as title, description, author etc.

#### Parameters

- **title** (Optional[str]) Document title
- **description** (Optional[str]) Document description
- **authors** (Optional[List[~T]]) Document authors
- **keywords** (Optional[List[~T]]) Document keywords

Return type None

**generate\_pdf**(*pdf\_file\_path*) Generate PDF file

Parameters **pdf\_file\_path** (str) – Absolute path of the PDF file to be created

Return type None

### **1.3.2 Header**

```
class pdfpug.modules.Header(text, **kwargs)
```
A *header* element provides a short summary of the body text

It is separated from the body element and has a strong distinct style to stand above all other elements. Headers give a sense of orientation to the reader.

This class supports a wide variety of customisation that can be applied to a header from changing the header weight to the horizontal placement, color or style.

Instantiating a header is as simple as the following,

```
>>> from pdfpug.modules import Header
>>> intro_header = Header('Introduction')
```
Want to customise the header weight and color?

```
>>> from pdfpug.common import HeaderTier, Color
>>> intro_header.tier = HeaderTier.h2
>>> intro_header.color = Color.red
```
Note: The header size can be set using either the tier or size parameter. Do not set both! Doing so will result in a ValueError being raised! By default, header tier is set to HeaderTier.h1. When setting size, be sure to set tier to None.

#### **Parameters**

- **text** (str) Header text
- **sub\_header** (Optional [str]) Caption (sub header) below the header
- **tier** ([HeaderTier](#page-19-0)) Header weight (defaults to HeaderTier.h1)
- **alignment** ([Alignment](#page-32-0)) Horizontal placement (defaults to Alignment.center)
- **size** (Optional[[Size](#page-33-0)]) Size of header
- **color** (*Optional* [[Color](#page-32-1) ]) Color of the header text
- **style** (Optional[[HeaderStyle](#page-20-1)]) Visual style of header

#### <span id="page-19-0"></span>**class** pdfpug.common.**HeaderTier**

Enum Weights to set the hierarchy of a header

The weights are compatible with Markdown levels such as h1, h2, h3 etc.

```
>>> from pdfpug.modules import Header
>>> from pdfpug.common import HeaderTier
>>> h1_header = Header('h1 Header', tier=HeaderTier.h1)
>>> h2_header = Header('h2 Header', tier=HeaderTier.h2)
>>> h3_header = Header('h3 Header', tier=HeaderTier.h3)
```
# h1 Header

## h<sub>2</sub> Header

### h<sub>3</sub> Header

```
h1 = 'h1'
```
Page level header. Equivalent to a markdown h1 header.

- **h2 = 'h2'** Section level header. Equivalent to a markdown h2 header.
- **h3 = 'h3'** Paragraph level header. Equivalent to a markdown h3 header.
- **h4 = 'h4'**

Paragraph level header. Equivalent to a markdown h4 header.

#### <span id="page-20-3"></span>**h5 = 'h5'**

Paragraph level header. Equivalent to a markdown h5 header.

#### <span id="page-20-1"></span>**class** pdfpug.common.**HeaderStyle**

Enum header styles

```
>>> from pdfpug.modules import Header
>>> from pdfpug.common import HeaderStyle
>>> block_header = Header('Block Header', style=HeaderStyle.block)
```
#### **block = 'block'**

The header is formatted to appear inside a content block

## **Block Header**

#### **dividing = 'dividing'**

The header is formatted to divide itself from the content below it using a horizontal line

### **Dividing Header**

### **1.3.3 Paragraph**

#### <span id="page-20-0"></span>**class** pdfpug.modules.**Paragraph**(*text*, *\*\*kwargs*)

Paragraphs are considered as one of the core elements of any report with each paragraph being a self-contained unit around a central idea.

#### **Parameters**

- **text** (str) Paragraph text
- **alignment** ([ParagraphAlignment](#page-20-2)) Horizontal paragraph alignment (defaults to ParagraphAlignment.left)

Instantiating a paragraph is as simple as the following,

```
>>> from pdfpug.modules import Paragraph
>>> para = Paragraph("Lorem Ipsum is simply dummy text of the printing industry")
```
This component supports rich HTML</u> formatting options like  $$ 

>>> para = Paragraph("Lorem Ipsum is <b>simply</b> <u>dummy</u> text!")

<span id="page-20-2"></span>**class** pdfpug.common.**ParagraphAlignment** Enum Alignment options

> **center = 'center'** Center align content

**left = 'left'** Left align content

**right = 'right'**

Right align content

### <span id="page-21-3"></span>**1.3.4 List**

```
class pdfpug.modules.OrderedList(items, **kwargs)
```
OrderedList is used to represent an *ordered* list of items in numerical order format.

#### Parameters

- **items**  $(List)$  List items
- **orientation** ([Orientation](#page-33-1)) Orientation of list (defaults to Orientation. vertical)
- **size** ([Size](#page-33-0)) Size (defaults to Size.small)

Instantiating a list is as simple as the following,

```
>>> from pdfpug.modules import OrderedList
>>> chapters = OrderedList(['Introduction', {'Chapter 1': ['Header 1', 'Header 2
\leftrightarrow']}])
```
#### <span id="page-21-2"></span>**class** pdfpug.modules.**UnorderedList**(*items*, *\*\*kwargs*)

UnorderedList is used to represent an *unordered* list of items in bullet format.

#### **Parameters**

- **items**  $(List)$  List items
- **orientation** ([Orientation](#page-33-1)) Orientation of list (defaults to Orientation. vertical)
- **size** ([Size](#page-33-0)) Size (defaults to Size.small)

Instantiating a list is as simple as the following,

```
>>> from pdfpug.modules import UnorderedList
>>> fruits = UnorderedList(['Apples', 'Oranges', 'Grapes'])
```
### **1.3.5 Table**

```
class pdfpug.modules.Table(data, **kwargs)
```
A Table lists data in organised manner making it easier to digest large amounts of data. It is made up of [Row](#page-23-1) and [Cell](#page-23-0) as shown in the screenshot.

It is also worth noting that the header and body of a table are also comprised of the same. The header and body attributes exist primarily for style changes. Header contents have a stronger style by being in bold and allow the reader to be informed of what the categories of data are. The body counterpart places more emphasis on placing the content in an organised manner so to speak.

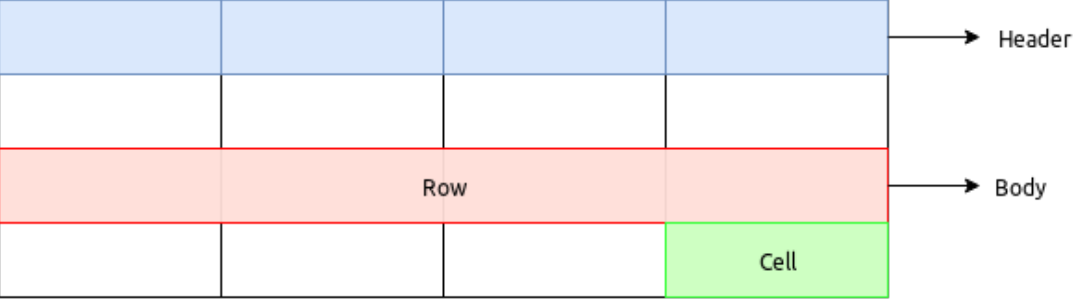

#### **Parameters**

- **header** (*Optional* [List]) Header row
- **data** (List[List]) Body rows
- **spacing** ([TableSpacing](#page-24-1)) Table spacing (defaults to TableSpacing. comfortable)
- **striped** (Optional[[TableRowStyle](#page-25-1)]) Table row style
- **table\_type** ([TableType](#page-24-0)) Table type (defaults to TableType.celled)
- **color** (Optional[[Color](#page-32-1)]) Table color
- **column\_width\_rule** (Optional[[TableColumnWidth](#page-24-2)]) Table column width

A simple table consisting of just strings and numbers can be created as shown below.

```
>>> from pdfpug.modules import Table
>>> basic_table = Table(
... header=['Serial No.', 'Fruit', 'Stock Level'],
... data=
... [
... [1, 'Apple', 'Low'],
... [2, 'Orange', 'Low'],
... [3, 'Grape', 'High'],
... [4, 'Guava', 'Not Available']
... ],
... )
```
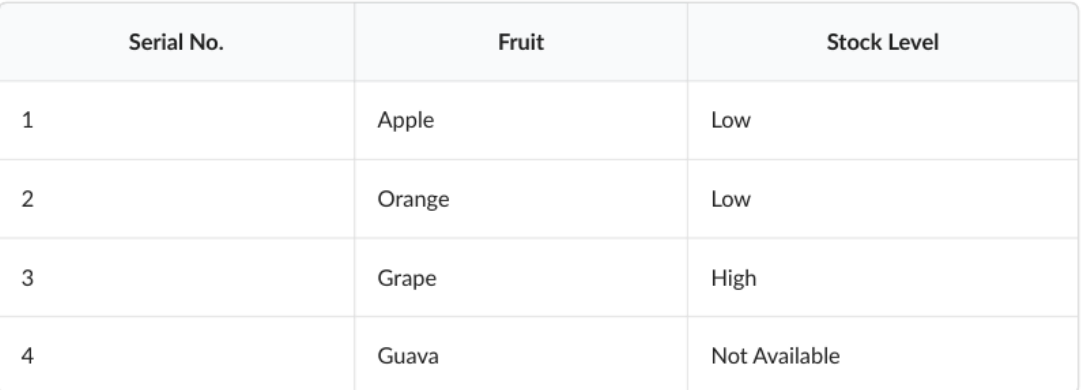

More formatting options are unlocked if the  $Row$  and  $Cell$  are used. A Cell allows for embedding of other elements like  $Header$  etc thereby providing more control of the content layouts and style.

A more advanced table would looks something like the following where the cell content alignment is modified. Also, the table has alternate row colored different and uses a compact style.

```
>>> from pdfpug.modules import Cell, Row
>>> from pdfpug.common import TableSpacing, TableRowStyle, State, Alignment
>>> advanced_table = Table(
>>> header=['Player', 'Hero', 'Role', 'K/D/A'],
>>> data=
... [
... Row(
... ['Kuro', 'Lion', Cell('Support', row_span=2), '2/10/15'],
```
(continues on next page)

(continued from previous page)

```
... alignment=Alignment.center,
... state=State.negative
... ),
... Row(['Gh', 'Oracle', '3/7/6'], alignment=Alignment.center),
... Row(['Miracle', 'Void', 'Carry', '9/2/4'], alignment=Alignment.
˓→center),
... Row(['W33', 'Timber', 'Midlaner', '5/8/2'], alignment=Alignment.
˓→center)
... ],
... spacing=TableSpacing.compact,
... striped=TableRowStyle.striped,
... )
```
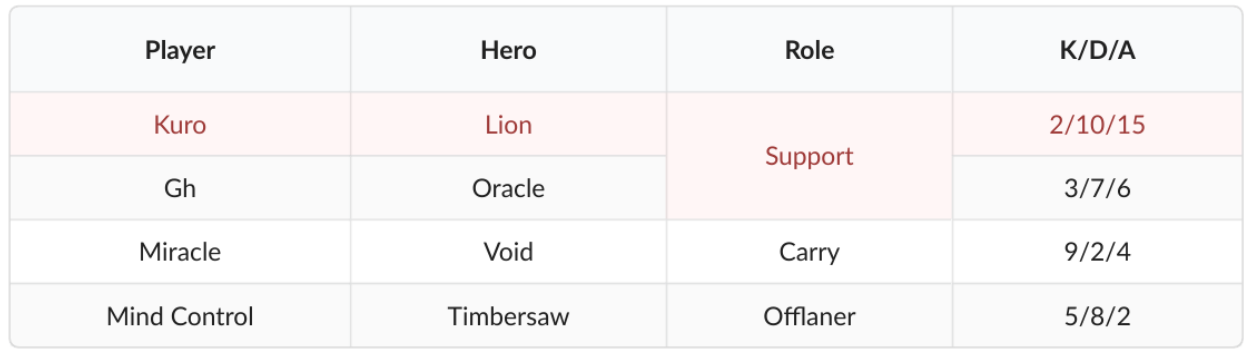

```
class pdfpug.modules.Row(data, **kwargs)
```
A Row is the next higher order element above  $Cell$ . Multiple Rows make up a  $Table 2$  $Table 2$  similar to how multiple [Cell](#page-23-0) make a Row.

#### Parameters

- **data**  $(List)$  Row contents
- **row\_type** ([TableRowType](#page-25-2)) Row type (defaults to TableRowType.body)
- **state** (Optional[[State](#page-33-2)]) Row state
- **alignment** (*Optional[[Alignment](#page-32-0)]*) Horizontal alignment of row contents

```
>>> from pdfpug.modules import Row, Cell, Header
>>> row = Row(
... ['Cell 1', 'Cell 2', Cell(Header('Inception'))], alignment=Alignment.left
... )
```
<span id="page-23-0"></span>**class** pdfpug.modules.**Cell**(*data*, *\*\*kwargs*)

A Cell is the most basic unit (lowest denominator) of a  $Table. A$  $Table. A$  group of cells together form a  $Row.$  $Row.$ 

#### **Parameters**

- **BasePugElement] data** (Union[str,) Cell content
- **cell\_type** ([TableRowType](#page-25-2)) Cell type (defaults to TableRowType.body)
- **width**  $(\text{Optional}[\text{int}])$  Cell width (should be in the range of 1-16 & only set for TableRowType.header cell type)
- **row\_span** (Optional [int]) Cell span across rows
- **column\_span** (Optional [int]) Cell span across columns
- state (Optional [[State](#page-33-2)]) Cell content state
- **alignment** (Optional [[Alignment](#page-32-0) ]) Cell content horizontal alignment

<span id="page-24-3"></span>It can contain a simple string to complex elements like [Header](#page-18-0), [OrderedList](#page-21-1) etc. This allows for embedding all kinds of data in a Cell.

```
>>> from pdfpug.modules import Cell, Header
>>> header_cell = Cell(Header('Header Inside Cell'))
```
A Cell has various customisation attributes that enable data to be represented accurately. For instance, if certain content need to be represented positively, one can do the following,

```
>>> from pdfpug.common import State
>>> pos_cell = Cell('Available', state=State.positive)
```

```
class pdfpug.common.TableType
```
Enum Table types

#### **celled = 'celled'**

Default table style with each cell clearly visible due to separators

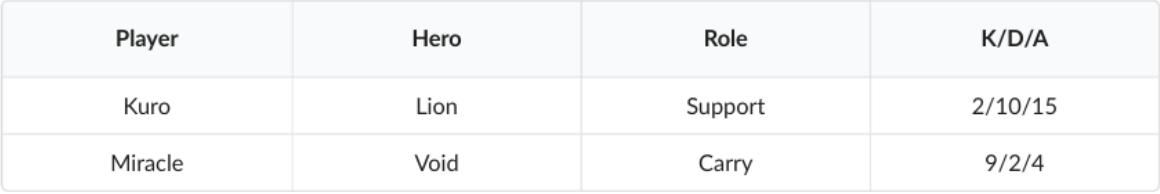

#### **simple = 'basic'**

Bare minimum row separating lines with table border

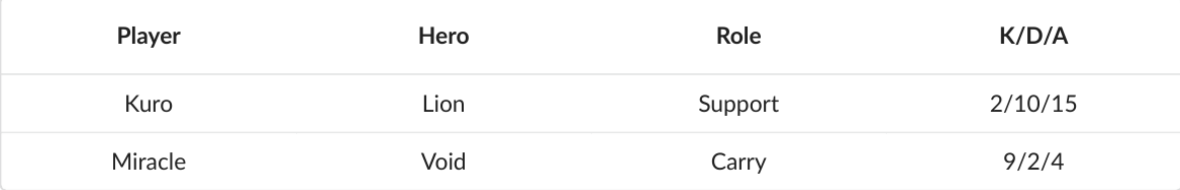

#### **bare = 'very basic'**

Bare minimum row separating lines and no table border

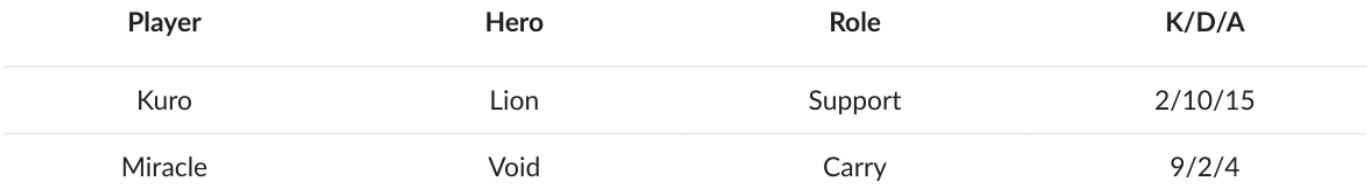

#### <span id="page-24-2"></span>**class** pdfpug.common.**TableColumnWidth** Enum Table column width rules

**fixed = 'fixed'**

Equal widths for all columns

#### <span id="page-24-1"></span>**minimum = 'collapsing'**

Minimum width for each column based on their content

<span id="page-25-3"></span>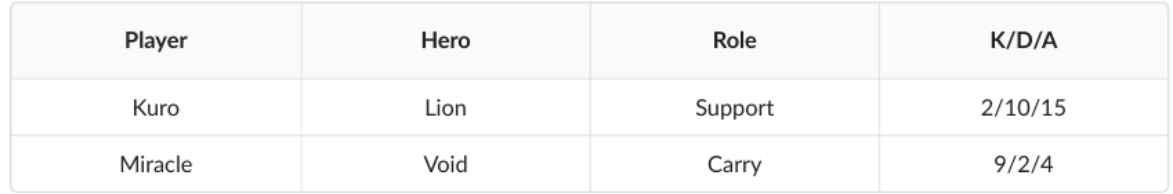

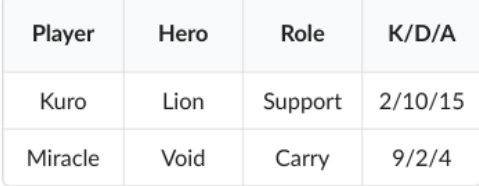

**class** pdfpug.common.**TableSpacing**

Enum Table row spacing

```
tight = 'very compact'
    Tight spacing of row content
```
#### **compact = 'compact'**

Compact spacing of row content

## **comfortable = 'padded'**

Good spacing of row content

## **spacious = 'very padded'**

Spacious padding of row content

## <span id="page-25-1"></span>**class** pdfpug.common.**TableRowStyle**

### Table row style

#### **striped = 'striped'**

Set if alternate rows should be colored differently

#### <span id="page-25-2"></span>**class** pdfpug.common.**TableRowType** Table row type

**header = 'th'** Header row

**body = 'td'** Body row

### **1.3.6 Image**

<span id="page-25-0"></span>**class** pdfpug.modules.**Image**(*path*, *\*\*kwargs*) Embed picturesque visuals using the Image class with different styles

#### **Parameters**

- **path** (str) Absolute path of image
- **size** (Optional[[Size](#page-33-0)]) Size of image
- **style** (Optional[[ImageStyle](#page-26-0)]) Render style
- layout (Optional [[ImageLayout](#page-27-1)]) Layout options

<span id="page-26-1"></span>Instantiating an image is as simple as the following,

```
>>> from pdfpug.modules import Image
>>> img = Image('/home/johndoe/image.png', size=Size.small, style=ImageStyle.
˓→rounded)
```
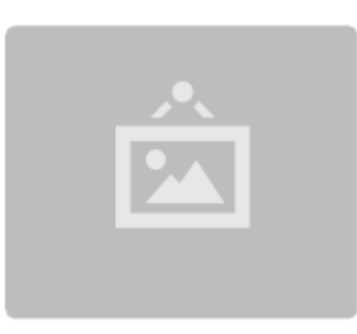

**class** pdfpug.modules.**Images**(*images*, *\*\*kwargs*) Embed a row of images together using the Images class.

#### Parameters

- **images** (List[Image]) Group of images
- size (Optional [[Size](#page-33-0)]) Common size of group images

```
>>> from pdfpug.modules import Image, Images
>>> images = Images(
... [
... Image('/home/johndoe/image1.png'),
... Image('/home/johndoe/image2.png'),
... Image('/home/johndoe/image3.png')
... ],
... size=Size.small
... )
```
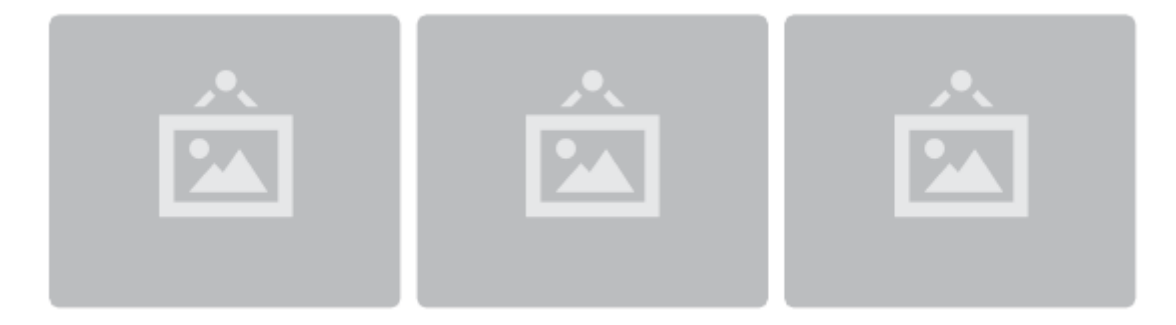

#### <span id="page-26-0"></span>**class** pdfpug.common.**ImageStyle** Enum Image Style

#### **avatar = 'avatar'**

Image which appears inline as an avatar (circular image)

**rounded = 'rounded'** Image with rounded edges

<span id="page-27-2"></span>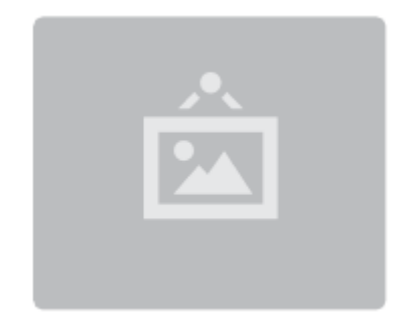

#### **circular = 'circular'**

Crop image into a circular shape. The input image should have the same width and height for this style to work.

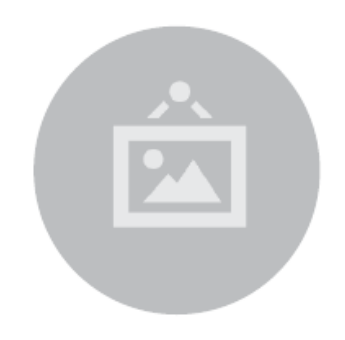

<span id="page-27-1"></span>**class** pdfpug.common.**ImageLayout** Enum Image Layouts

```
left_float = 'left float'
    Float to the left of neighbouring content
```

```
right_float = 'right float'
    Float to the right of neighbouring content
```
**centered = 'centered'** Horizontally center the image

### **1.3.7 Segment**

```
class pdfpug.modules.Segment(data, **kwargs)
     A segment is used to create a grouping of related content.
```
#### **Parameters**

- **data** Content to be grouped
- **segment\_type** (Optional[[SegmentType](#page-28-0)]) Visual style
- **aligment** (Optional [[Alignment](#page-32-0)]) Horizontal alignment of all content
- **spacing** (Optional[[SegmentSpacing](#page-29-0)]) Padding around the content
- **emphasis** (Optional[[SegmentEmphasis](#page-29-1)]) Emphasis strength of segment

```
>>> from pdfpug.modules import Segment, Header, Paragraph, UnorderedList
>>> from pdfpug.common import HeaderTier
>>> segment = Segment(
```
(continues on next page)

(continued from previous page)

```
... [
... Header('Segment', tier=HeaderTier.h3),
... Paragraph(
... 'Segments are <b>collection views</b> that can be used to group '
... 'content together. They can contain images, headers, and any '
... 'other elements that is supported by PdfPug. Segments come in '
... 'different styles that can be used to modify it to different use '
... 'cases.'
... ),
... Paragraph ('Some segment types are listed below,'),
... UnorderedList(['Stacked', 'Piled', 'Vertical', 'Basic'])
... ],
... )
```
### Segment

Segments are collection views that can be used to group content together. They can contain images, headers, and any other elements that is supported by PdfPug. Segments come in different styles that can be used to modify it to different use cases.

Some segment types are listed below,

- Stacked
- · Piled
- Vertical
- Basic

The appearance of segments can be styled for different use cases and preferences,

```
>>> from pdfpug.common import SegmentType
>>> segment.segment_type = SegmentType.stacked
```
<span id="page-28-1"></span>**class** pdfpug.modules.**Segments**(*segments*, *\*\*kwargs*)

A group of [Segment](#page-27-0) can be formatted to appear together using [Segments](#page-28-1).

#### Parameters

- **segments** (List[Union[Segment, Segments]]) Group of segments
- **segments\_type** (Optional[[SegmentType](#page-28-0)]) Visual style
- **orientation** (Optional [[Orientation](#page-33-1)]) Orientation of elements

#### <span id="page-28-0"></span>**class** pdfpug.common.**SegmentType**

Enum Segment Type

```
basic = 'basic'
```
Basic segment type with no special formatting

```
stacked = 'stacked'
```
Segment that appears to contain multiple pages which are stacked cleanly

```
piled = 'piled'
```
Segment that appears to look like a pile of papers

#### **Stacked Segment**

<span id="page-29-3"></span>Stacked segments appear as a stack of a papers which are stacked cleanly. The illusion of depth is done using the bottom side which has double lines with slightly decreasing sizes.

#### **Piled Segment**

Piled segments appear as a pile of pages which are grouped together haphazardly.

```
vertical = 'vertical'
     Segment type that formats the content to be aligned as part of a vertical group
```
#### **Vertical Segment**

Vertical segment have all their borders except for the bottom ones removed to appear as a column.

This is another segment placed below the segment above.

```
circular = 'circular'
```
Circular segment type. For a circle, ensure content has equal width and height

<span id="page-29-0"></span>**class** pdfpug.common.**SegmentSpacing** Enum Segment Spacing

```
compact = 'compact'
    Segment will take up only as much space as is necessary
```
**padded = 'padded'** Segment will add good amount of padding on all sides making it look more spacious

```
class pdfpug.common.SegmentEmphasis
```
Enum Segment Emphasis

```
secondary = 'secondary'
    Lesser emphasis than the normal standard
```

```
tertiary = 'tertiary'
    Lesser emphasis than secondary elements
```
### **1.3.8 LineBreak**

<span id="page-29-2"></span>**class** pdfpug.modules.**LineBreak**(*lines\_count=1*) Add a line break (blank line)

Parameters lines count (int) – No of blank lines to add

```
>>> from pdfpug.modules import LineBreak
>>> from pdfpug import PdfReport
```
(continues on next page)

<span id="page-30-1"></span>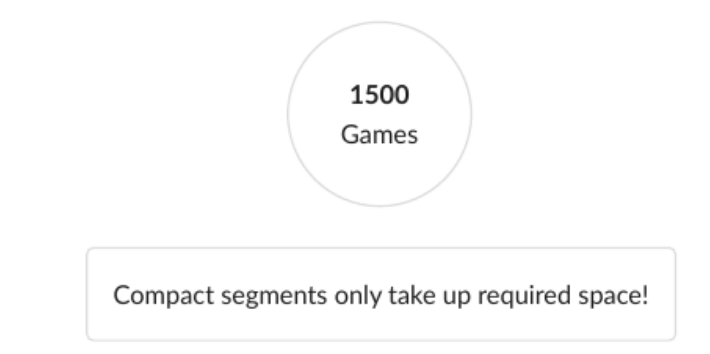

(continued from previous page)

```
>>> report = PdfReport()
>>> report.add_element(LineBreak())
```
### **1.3.9 Message Box**

**class** pdfpug.modules.**MessageBox**(*body*, *header=None*, *\*\*kwargs*)

A MessageBox can be used to display information in a distinct style that captures the attention of the reader.

#### **Parameters**

- **header** (Optional [str]) title
- **List] body** (Union[str,) message
- **color** (Optional[[Color](#page-32-1)]) color
- **size** (Optional[[Size](#page-33-0)]) size
- **state** (Optional[[MessageState](#page-30-0)]) state

```
>>> from pdfpug.modules import MessageBox
>>> from pdfpug.common import MessageState
>>> message = MessageBox(
... header="Important Announcement",
... body="MessageBox is really good at capturing the attention of the reader!
\hookrightarrow",
... state=MessageState.info
... )
```
<span id="page-30-0"></span>**class** pdfpug.common.**MessageState** Enum Message box style options

```
positive = 'positive'
    Positive message
```

```
negative = 'negative'
    Negative Message
```
Padded segments add more padding compared to normal segments

<span id="page-31-2"></span>Secondary segments appears similar to captions of a header with a light greyish background.

Tertiary segments appear more greyed out than a secondary segment.

```
error = 'error'
    Error message
```

```
success = 'success'
    Success message
```

```
warning = 'warning'
    Warning message
```
**info = 'info'** Info message

### **1.3.10 PageBreak**

<span id="page-31-1"></span>**class** pdfpug.modules.**PageBreak** Add a page break

```
>>> from pdfpug.modules import PageBreak
>>> from pdfpug import PdfReport
>>> report = PdfReport()
>>> report.add_element(PageBreak())
```
### **1.3.11 Progress Bar**

<span id="page-31-0"></span>**class** pdfpug.modules.**ProgressBar**(*percent*, *\*\*kwargs*)

Progress bar is a slightly unconventional element, but is surprisingly useful in some scenarios. For instance, consider a resume where one would like showcase the amount of experience in a language or technology. This can be expressed visually using a progress bar as seen nowadays in many modern resume styles.

#### Parameters

- **percent** (Union[int, float]) Amount of progress in percentage
- **title** (Optional[str]) Describes the progress bar
- **subtitle** (Optional [str]) Describes the maximum range value
- **color** (*Optional* [[Color](#page-32-1)]) Color of progress bar
- **size** (Optional[[Size](#page-33-0)]) Size of progress bar

#### **Important Announcement!**

MessageBox is really good at capturing the attention of the reader

```
>>> from pdfpug.modules import ProgressBar
>>> from pdfpug.common import Color
>>> python_skill = ProgressBar(
... 75, title="Python", subtitle="Expert", color=Color.blue
... )
```
#### Python

Expert

### **1.3.12 Table of Contents**

```
class pdfpug.modules.TableOfContents(**kwargs)
```
The TableOfContents element automatically searches the entire document for tier *h1* and *h2* headers and compiles the overall structure of the document. One needs to only add the table of contents element to the [PdfReport](#page-17-0) class using the add\_element () function.

```
>>> from pdfpug.modules import TableOfContents, Header
>>> from pdfpug import PdfReport
>>> toc = TableOfContents()
>>> report = PdfReport()
>>> report.add_element(toc)
>>> report.add_element(Header('PdfPug'))
>>> report.generate_pdf('pdfpug.pdf')
```
### **1.3.13 Enums**

```
class pdfpug.common.Alignment
    Enum Alignment options
    right = 'right aligned'
         Right align content
    left = 'left aligned'
         Left align content
     justified = 'justified'
         Justify content across the line
    center = 'center aligned'
         Center align content
class pdfpug.common.Color
    Enum Colors
    red = 'red'
         Red
    orange = 'orange'
         Orange
    yellow = 'yellow'
         Yellow
```

```
olive = 'olive'
        Olive
    green = 'green'
        Green
    teal = 'teal'
        Teal
    blue = 'blue'
        Blue
    purple = 'purple'
        Purple
    violet = 'violet'
        Violet
    pink = 'pink'
        Pink
    brown = 'brown'
        Brown
    grey = 'grey'
        Grey
class pdfpug.common.Size
    Enum Size options
    mini = 'mini'
        Mini
    tiny = 'tiny'
        Tiny
    small = 'small'
        Small
    medium = 'medium'
        Medium
    large = 'large'
        Large
    big = 'big'
        Big
    huge = 'huge'
        Huge
    massive = 'massive'
        Massive
class pdfpug.common.Orientation
    Enum Orientation options
    horizontal = 'horizontal'
        Layout elements horizontally
    vertical = 'vertical'
        Layout elements vertically
```

```
class pdfpug.common.State
    Enum content state options
```

```
positive = 'positive'
    Positive content
```

```
negative = 'negative'
    Negative content
```
**error = 'error'** Error content

```
warning = 'warning'
    Warning content
```
**active = 'active'** Active content

**disabled = 'disabled'** Disabled content

### **1.3.14 Text Formatters**

The text formatter functions help set various styles to text like making it bold, underline, strikethrough, superscript etc. They can be used within any of PdfPug's modules to further customize them to suit different use cases.

For example,

```
from pdfpug.modules import Paragraph, Header
# Italicized header
header = Header(italic("PdfPug"))
# Paragraph with a URL
para = Paragraph(f"{url('https://pypi.org/project/pdfpug/', 'PdfPug PyPi Page')}")
```
<span id="page-34-2"></span>pdfpug.common.**url**(*hyperlink*, *text=None*) Create a hyperlink

Note: If *text* is not provided, the hyperlink will be used as the visible text

**Parameters** 

- **hyperlink** (str) URL to resource
- **text** (Optional[str]) Text displayed instead of hyperlink

Return type str

<span id="page-34-0"></span>pdfpug.common.**bold**(*text*) Formats the text to appear bold

Parameters text  $(\text{str})$  – Text to be bold formatted

Return type str

```
pdfpug.common.italic(text)
     Formats the text to appear italicized
```
<span id="page-35-5"></span>Parameters **text** (str) – Text to be italic formatted

Return type str

<span id="page-35-1"></span>pdfpug.common.**underline**(*text*)

Formats the text to appear underlined

**Parameters**  $text{text}(\text{str})$  **– Text to be underline formatted** 

Return type str

<span id="page-35-2"></span>pdfpug.common.**strike**(*text*) Formats the text to appear striked through

**Parameters**  $text{text}(\text{str})$  **– Text to be strike through formatted** 

Return type str

<span id="page-35-3"></span>pdfpug.common.**superscript**(*text*)

Formats the text to appear as a superscript

Parameters **text** (str) – Text to be superscript formatted

Return type str

<span id="page-35-4"></span>pdfpug.common.**subscript**(*text*)

Formats the text to appear as a subscript

**Parameters text**  $(s \text{tr})$  – Text to be subscript formatted

Return type str

### **1.3.15 Layouts**

#### <span id="page-35-0"></span>**class** pdfpug.layouts.**Grid**

A grid is a tabular structure that is divided vertically into  $Row$  and horizontally into  $Col$  umn. This allows for creating complex layouts that would otherwise not be possible. The grid system is illustrated below for more clarity.

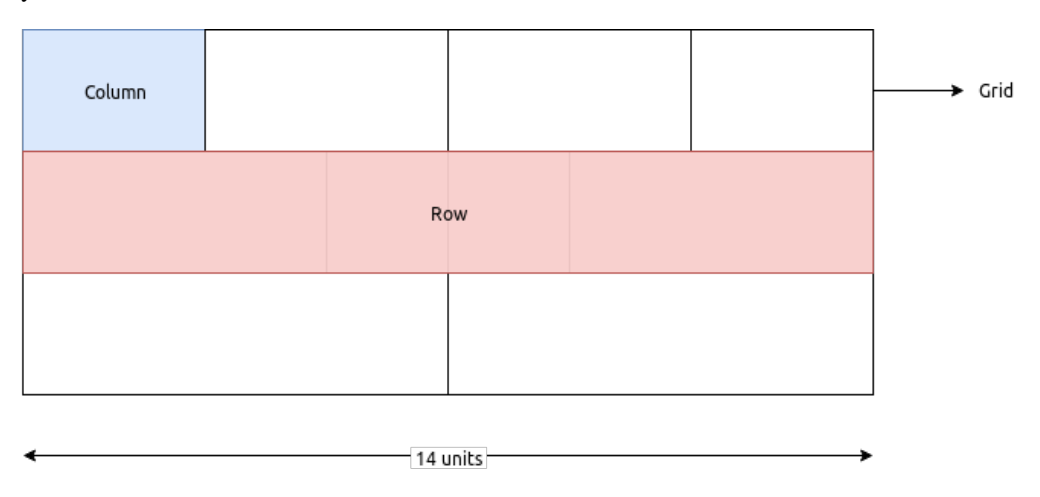

The grid system supports a maximum horizontal size of 14 units. For instance, 2 columns of width 7 units can be placed in a single row. Or a single column of width 14 units. If the width of the columns in a row exceed 14 units, the extra columns will automatically flow to the next row.

Note: Only layouts like [Row](#page-36-1) or [Column](#page-36-0) can be added to the grid layout.

```
>>> from pdfpug.layouts import Grid, Column
>>> from pdfpug.modules import Paragraph, OrderedList
>>> # Create left column and its contents
>>> para = Paragraph('Python 3.x has several releases as listed,')
>>> left_column = Column(width=5)
>>> left_column.add_element(para)
>>> # Create right column and its contents
>>> releases = OrderedList(['3.0', '3.1', '3.2', '3.3', '3.4', '3.5', '3.6', '3.7
˓→'])
>>> right_column = Column(width=5)
>>> right_column.add_element(releases)
>>> # Construct grid
\Rightarrow \Rightarrow grid = Grid()
>>> grid.add_layout(left_column)
>>> grid.add_layout(right_column)
```
#### **add\_layout**(*layout*)

Add a Row/Column to the grid

#### Parameters Row] layout (Union [[Column](#page-36-0), ) – layout to be added to the grid

Return type None

<span id="page-36-0"></span>**class** pdfpug.layouts.**Column**(*\*\*kwargs*)

The grid system divides horizontal space into indivisible units called Columns. The [Column](#page-36-0) layout is the one that contain the actual content like  $Paramgraph$  etc. Think of it as a container that holds content in a vertical layout.

**Parameters width**  $(int)$  – Width of the column (should be in the range of 1-14)

```
add_element(element)
```
Add element to the column

Parameters element (BasePugElement) – Element to be added to the column

Return type None

#### <span id="page-36-1"></span>**class** pdfpug.layouts.**Row**(*\*\*kwargs*)

Rows are groups of columns which are aligned horizontally. When a group of columns exceed the grid width (14 units), the content automatically flows to the next row which is to say that rows are created automatically as required.

However, if explicit control is required for achieving a particular layout it can be declared with columns added to it. For instance, in the illustration below, the first row has 2 columns A, B which occupy a total of 10 units. If the row was not explicitly declared, then column C would be placed in the first row due to available space.

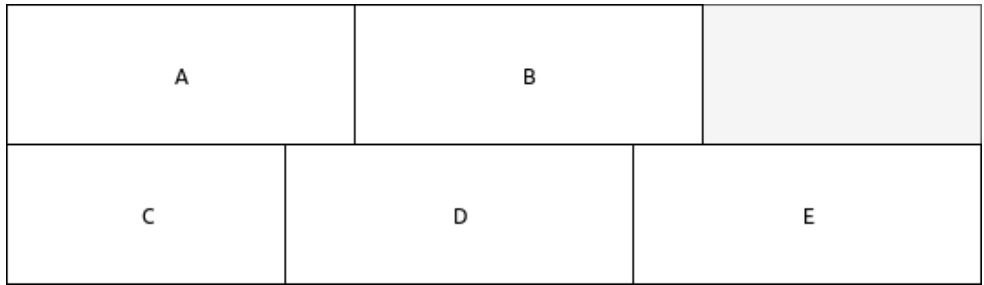

### **add\_column**(*column*)

Add column to the row

Parameters column ([Column](#page-36-0)) – Column to be added to the row

Return type None

### <span id="page-37-1"></span>**1.3.16 Theme**

PdfPug comes with a set of curated themes that work beautiful with all PdfPug elements like [Header](#page-18-0) and others defined in the *[API Documentation](#page-17-1)* section.

Using these themes is as simple as passing it as an argument to the [PdfReport](#page-17-0) class as shown below,

```
>>> from pdfpug import PdfReport
>>> from pdfpug.common import Theme
>>> report = PdfReport(theme=Theme.mood_swing)
>>> report.generate_pdf("pdfpug.pdf")
```
Warning: Themes are an experimental feature that is in a state of flux. Expect frequent API breakage!

### <span id="page-37-0"></span>**class** pdfpug.common.**Theme** Predefined theme collection

```
mood_swing = 'moodswing'
    Mood Swing Theme
```
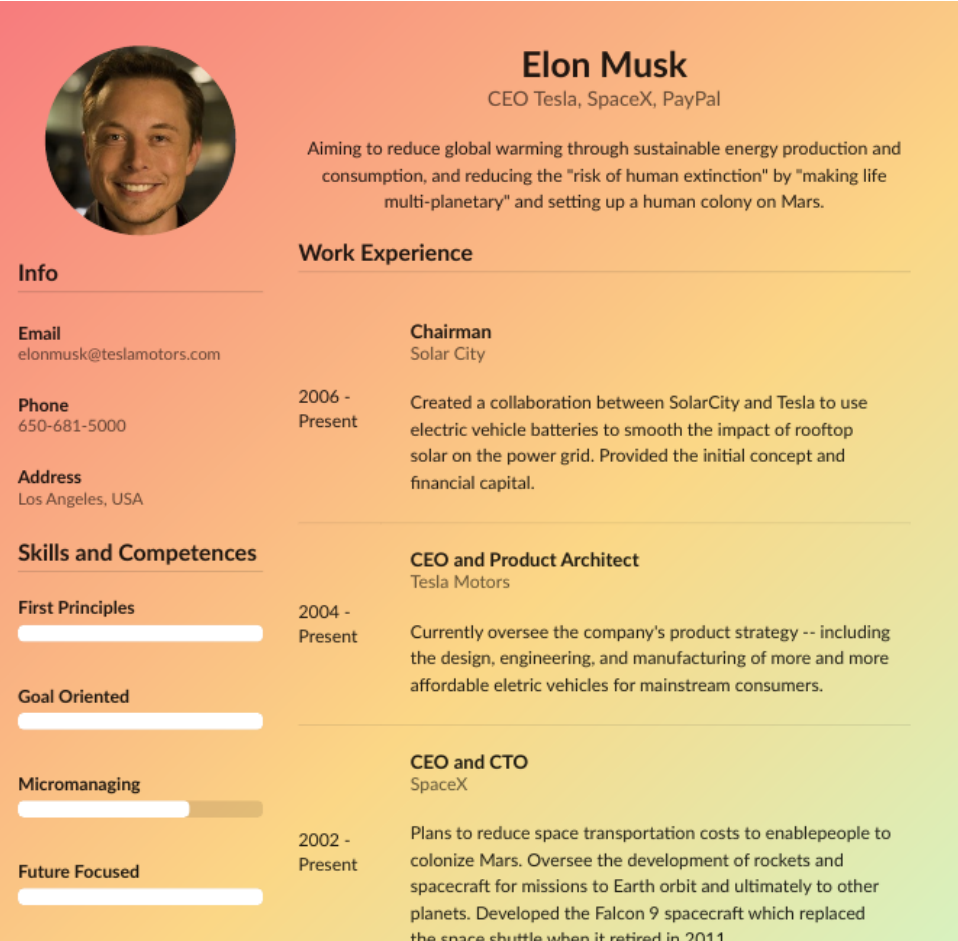

## **1.4 Changelog**

### **1.4.1 0.4**

- Support setting meta information of document like title, description, authors and keywords
- Support customizing column widths of  $Table$
- Support headless  $Table$
- Add [ProgressBar](#page-31-0) element
- Add [TableOfContents](#page-32-2) element
- Add text formatter helpers for  $bold(),$  $bold(),$  [italic\(\)](#page-34-1). [underline\(\)](#page-35-1), [strike\(\)](#page-35-2), [superscript\(\)](#page-35-3),  $subscript(f)$  and  $url(f)$
- Add support for customizing the appearance of reports using predefined themes. *Mood Swing* is the first theme to be included in [Theme](#page-37-0)
- Documented  $TableType$  with images for better clarity
- Add tutorials to demonstrate usage of APIs and showcase sample PDF files created using PdfPug

### **1.4.2 0.3 (03-08-2019)**

- Add basic layout system  $Grid$ , [Row](#page-36-1) and [Column](#page-36-0)
- Add support for  $Header$  captions (subheader)
- Fixed  $Table$  not being inserted correctly into other elements like  $Segment$
- Improved documentation of  $Table$
- Moved all elements to *pdfpug.modules* namespace to improve clarity and avoid naming conflicts
- Style and position enums can now only be accessed through *pdfpug.common* to improve clarity

## **1.4.3 0.2 (26-07-2019)**

- Add new elements [Image](#page-25-0), [PageBreak](#page-31-1), [Segment](#page-27-0) and [LineBreak](#page-29-2)
- Add h4 and h5 header tiers
- Setup pytest, Gitlab CI/CD and pre-commit
- Removed unnecessary dependencies like pandas, markdown etc

## **1.4.4 0.1 (20-07-2019)**

- Add new elements [Header](#page-18-0), [Table](#page-21-0), [OrderedList](#page-21-1), [UnorderedList](#page-21-2), and [Paragraph](#page-20-0) elements
- Setup documentation system using Sphinx
- Project init

## <span id="page-39-0"></span>**1.5 Contributing Guide**

Looking to contribute? Thank you very much! All contributions are welcome even if they are as small as fixing a typo in the documentation. Just the fact that you are reading this document to learn how to contribute is a big deal to the library author!

A bit of of a confession. This document is a stub with limited exposure to the outside world. If you hit a road block anywhere or find the instructions to be outdated or incorrect, do report it as a bug [here](https://gitlab.com/krnekhelesh/pdfpug/issues/new?issue%5Bassignee_id%5D=&issue%5Bmilestone_id%5D=) or even better create a pull request with the fix.

Let's get started.

The first step towards contributing either code or documentation changes involves grabbing the library's source code. You can do that by forking the [Gitlab repo.](https://gitlab.com/krnekhelesh/pdfpug)

Note: When contributing new features, it is best to discuss the solution before diving into the implementation. The simplicity and ease of use of the public APIs are important goals in achieving the *[vision](#page-6-1)* of PdfPug. This is something that can be verified only by discussing it with others.

## **1.5.1 Code Contributions**

PdfPug at its core functions by providing an easy to use API for users to create .pug files which is parsed by [PyPugJS](https://github.com/akubera/pypugjs) and then converted into a PDF using [WeasyPrint.](http://weasyprint.org/) All the modules provided by PdfPug essentially create mini pug snippets that are then compiled together to create the final PDF.

- 1. Start by installing the development dependencies using *pip install -r requirements.txt*.
- 2. Run the tests to confirm if they all pass on your system.
- 3. Write tests that demonstrate your bug or feature. Ensure that they fail (Test Driven Development TDD).
- 4. Make your change.
- 5. Run the entire test suite again, confirming that all tests pass.
- 6. Send a pull request to the master branch of the [Gitlab repo.](https://gitlab.com/krnekhelesh/pdfpug)

### **1.5.2 Documentation Contributions**

The documentation lives in the *docs* directory. They are written in [reStructuredText,](http://docutils.sourceforge.net/rst.html) and use [Sphinx](http://sphinx-doc.org/index.html) to generate the full suite of documentation.

- 1. Start by installing the development dependencies using *pip install -r requirements.txt*.
- 2. Navigate to the *docs* directory
- 3. Make changes to the documentation.
- 4. Generate the documentation by running *make html*
- 5. Open the *index.html* that is generated in the *docs/build* folder. This should show you the updated documentation with your changes.

## Index

## <span id="page-40-0"></span>A

active (*pdfpug.common.State attribute*), [31](#page-34-3) add\_column() (*pdfpug.layouts.Row method*), [33](#page-36-2) add\_element() (*pdfpug.layouts.Column method*), [33](#page-36-2) add\_element() (*pdfpug.PdfReport method*), [15](#page-18-2) add\_elements() (*pdfpug.PdfReport method*), [15](#page-18-2) add\_layout() (*pdfpug.layouts.Grid method*), [33](#page-36-2) Alignment (*class in pdfpug.common*), [29](#page-32-3) avatar (*pdfpug.common.ImageStyle attribute*), [23](#page-26-1)

## B

bare (*pdfpug.common.TableType attribute*), [21](#page-24-3) basic (*pdfpug.common.SegmentType attribute*), [25](#page-28-2) big (*pdfpug.common.Size attribute*), [30](#page-33-3) block (*pdfpug.common.HeaderStyle attribute*), [17](#page-20-3) blue (*pdfpug.common.Color attribute*), [30](#page-33-3) body (*pdfpug.common.TableRowType attribute*), [22](#page-25-3) bold() (*in module pdfpug.common*), [31](#page-34-3) brown (*pdfpug.common.Color attribute*), [30](#page-33-3)

## C

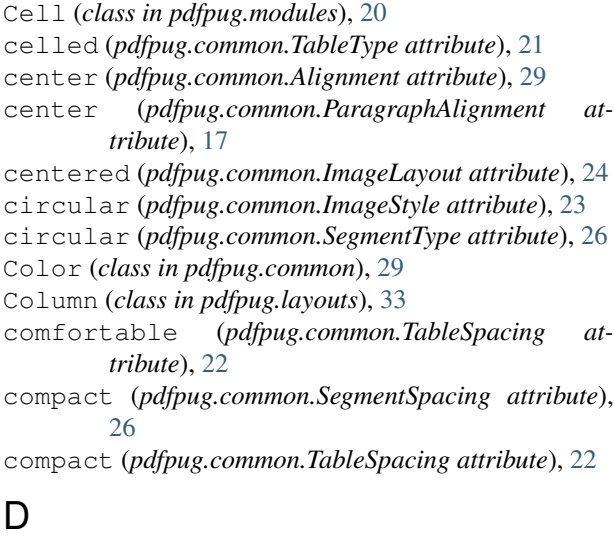

disabled (*pdfpug.common.State attribute*), [31](#page-34-3)

dividing (*pdfpug.common.HeaderStyle attribute*), [17](#page-20-3)

## E

error (*pdfpug.common.MessageState attribute*), [27](#page-30-1) error (*pdfpug.common.State attribute*), [31](#page-34-3)

## F

fixed (*pdfpug.common.TableColumnWidth attribute*), [21](#page-24-3)

## G

generate\_pdf() (*pdfpug.PdfReport method*), [15](#page-18-2) green (*pdfpug.common.Color attribute*), [30](#page-33-3) grey (*pdfpug.common.Color attribute*), [30](#page-33-3) Grid (*class in pdfpug.layouts*), [32](#page-35-5)

## H

h1 (*pdfpug.common.HeaderTier attribute*), [16](#page-19-1) h2 (*pdfpug.common.HeaderTier attribute*), [16](#page-19-1) h3 (*pdfpug.common.HeaderTier attribute*), [16](#page-19-1) h4 (*pdfpug.common.HeaderTier attribute*), [16](#page-19-1) h5 (*pdfpug.common.HeaderTier attribute*), [16](#page-19-1) Header (*class in pdfpug.modules*), [15](#page-18-2) header (*pdfpug.common.TableRowType attribute*), [22](#page-25-3) HeaderStyle (*class in pdfpug.common*), [17](#page-20-3) HeaderTier (*class in pdfpug.common*), [16](#page-19-1) horizontal (*pdfpug.common.Orientation attribute*), [30](#page-33-3)

huge (*pdfpug.common.Size attribute*), [30](#page-33-3)

## I

Image (*class in pdfpug.modules*), [22](#page-25-3) ImageLayout (*class in pdfpug.common*), [24](#page-27-2) Images (*class in pdfpug.modules*), [23](#page-26-1) ImageStyle (*class in pdfpug.common*), [23](#page-26-1) info (*pdfpug.common.MessageState attribute*), [28](#page-31-2) italic() (*in module pdfpug.common*), [31](#page-34-3)

## J

justified (*pdfpug.common.Alignment attribute*), [29](#page-32-3)

## L

large (*pdfpug.common.Size attribute*), [30](#page-33-3) left (*pdfpug.common.Alignment attribute*), [29](#page-32-3) left (*pdfpug.common.ParagraphAlignment attribute*), [17](#page-20-3) left\_float (*pdfpug.common.ImageLayout attribute*), [24](#page-27-2) LineBreak (*class in pdfpug.modules*), [26](#page-29-3)

## M

massive (*pdfpug.common.Size attribute*), [30](#page-33-3) medium (*pdfpug.common.Size attribute*), [30](#page-33-3) MessageBox (*class in pdfpug.modules*), [27](#page-30-1) MessageState (*class in pdfpug.common*), [27](#page-30-1) mini (*pdfpug.common.Size attribute*), [30](#page-33-3) minimum (*pdfpug.common.TableColumnWidth attribute*), [21](#page-24-3) mood\_swing (*pdfpug.common.Theme attribute*), [34](#page-37-1)

## N

negative (*pdfpug.common.MessageState attribute*), [27](#page-30-1) negative (*pdfpug.common.State attribute*), [31](#page-34-3)

## $\Omega$

olive (*pdfpug.common.Color attribute*), [29](#page-32-3) orange (*pdfpug.common.Color attribute*), [29](#page-32-3) OrderedList (*class in pdfpug.modules*), [18](#page-21-3) Orientation (*class in pdfpug.common*), [30](#page-33-3)

## P

padded (*pdfpug.common.SegmentSpacing attribute*), [26](#page-29-3) PageBreak (*class in pdfpug.modules*), [28](#page-31-2) Paragraph (*class in pdfpug.modules*), [17](#page-20-3) ParagraphAlignment (*class in pdfpug.common*), [17](#page-20-3) PdfReport (*class in pdfpug*), [14](#page-17-2) piled (*pdfpug.common.SegmentType attribute*), [25](#page-28-2) pink (*pdfpug.common.Color attribute*), [30](#page-33-3) positive (*pdfpug.common.MessageState attribute*), [27](#page-30-1) positive (*pdfpug.common.State attribute*), [31](#page-34-3) ProgressBar (*class in pdfpug.modules*), [28](#page-31-2) purple (*pdfpug.common.Color attribute*), [30](#page-33-3)

## R

red (*pdfpug.common.Color attribute*), [29](#page-32-3) right (*pdfpug.common.Alignment attribute*), [29](#page-32-3) right (*pdfpug.common.ParagraphAlignment attribute*), [17](#page-20-3) right\_float (*pdfpug.common.ImageLayout attribute*), [24](#page-27-2) rounded (*pdfpug.common.ImageStyle attribute*), [23](#page-26-1) Row (*class in pdfpug.layouts*), [33](#page-36-2) Row (*class in pdfpug.modules*), [20](#page-23-2)

## S

secondary (*pdfpug.common.SegmentEmphasis attribute*), [26](#page-29-3) Segment (*class in pdfpug.modules*), [24](#page-27-2) SegmentEmphasis (*class in pdfpug.common*), [26](#page-29-3) Segments (*class in pdfpug.modules*), [25](#page-28-2) SegmentSpacing (*class in pdfpug.common*), [26](#page-29-3) SegmentType (*class in pdfpug.common*), [25](#page-28-2) set\_meta\_information() (*pdfpug.PdfReport method*), [15](#page-18-2) simple (*pdfpug.common.TableType attribute*), [21](#page-24-3) Size (*class in pdfpug.common*), [30](#page-33-3) small (*pdfpug.common.Size attribute*), [30](#page-33-3) spacious (*pdfpug.common.TableSpacing attribute*), [22](#page-25-3) stacked (*pdfpug.common.SegmentType attribute*), [25](#page-28-2) State (*class in pdfpug.common*), [30](#page-33-3) strike() (*in module pdfpug.common*), [32](#page-35-5) striped (*pdfpug.common.TableRowStyle attribute*), [22](#page-25-3) subscript() (*in module pdfpug.common*), [32](#page-35-5) success (*pdfpug.common.MessageState attribute*), [28](#page-31-2) superscript() (*in module pdfpug.common*), [32](#page-35-5)

## T

Table (*class in pdfpug.modules*), [18](#page-21-3) TableColumnWidth (*class in pdfpug.common*), [21](#page-24-3) TableOfContents (*class in pdfpug.modules*), [29](#page-32-3) TableRowStyle (*class in pdfpug.common*), [22](#page-25-3) TableRowType (*class in pdfpug.common*), [22](#page-25-3) TableSpacing (*class in pdfpug.common*), [21](#page-24-3) TableType (*class in pdfpug.common*), [21](#page-24-3) teal (*pdfpug.common.Color attribute*), [30](#page-33-3) tertiary (*pdfpug.common.SegmentEmphasis attribute*), [26](#page-29-3) Theme (*class in pdfpug.common*), [34](#page-37-1) tight (*pdfpug.common.TableSpacing attribute*), [22](#page-25-3) tiny (*pdfpug.common.Size attribute*), [30](#page-33-3)

## U

underline() (*in module pdfpug.common*), [32](#page-35-5) UnorderedList (*class in pdfpug.modules*), [18](#page-21-3) url() (*in module pdfpug.common*), [31](#page-34-3)

## V

vertical (*pdfpug.common.Orientation attribute*), [30](#page-33-3) vertical (*pdfpug.common.SegmentType attribute*), [25](#page-28-2) violet (*pdfpug.common.Color attribute*), [30](#page-33-3)

## W

warning (*pdfpug.common.MessageState attribute*), [28](#page-31-2) warning (*pdfpug.common.State attribute*), [31](#page-34-3)

## Y

yellow (*pdfpug.common.Color attribute*), [29](#page-32-3)